**Fachhochschule Aargau** Nordwestschweiz

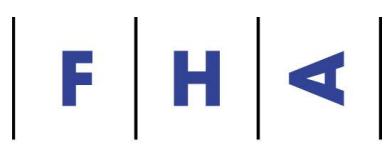

# **Domain Name System**

**Fachhochschule Aargau Departement Technik** 

**Studiengang Informatik** 

**Modul IT System Management I** 

Betreuender Dozent: Dr. H. von Fellenberg

Luca Marinucci Student: Version: 1.3 Revision: 20. Dezember 2004

## **Inhaltsverzeichnis**

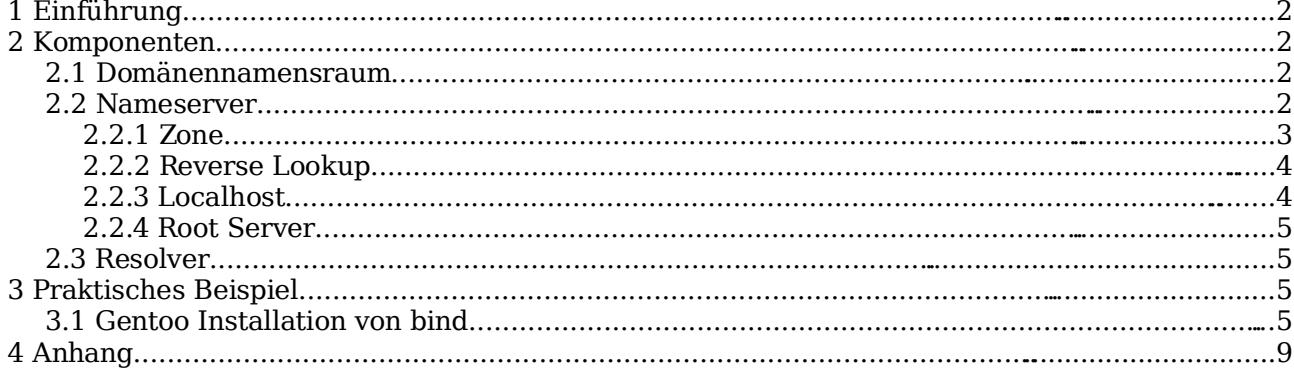

#### **1 Einführung**

Das Domain Name System ist eine verteilte Datenbank, die den Namensraum im Internet verwaltet, und Namen in Adressen umsetzt, oder umgekehrt ("Reverse Lookup").

Es wurde 1983 von Paul Mockapetris entwickelt und im RFC 882 spezifiziert, welches später revidiert, und als Basis für die RFCs 1034 und 1035 diente. Das DNS ersetzt die /etc/hosts Datei.

Das DNS zeichnet sich durch folgende Eigenschaften aus:

- dezentrale Verwaltung
- hierarchische Strukturierung des Namensraums in Baumform
- Eindeutigkeit der Namen
- Erweiterbarkeit

Wegen seiner existenziellen Wichtigkeit für das Internet, und weil Ausfälle bzw. Angriffe auf dieses System so dramatische, wirtschaftliche Auswirkungen haben können, wurde DNS um zwei Sicherheitsfunktionen erweitert. Die erste Erweiterung ist TSIG (Transaction Signatures), welches auf einem System mit symmetrischen Schlüsseln beruht. Die zweite ist DNSSEC<sup>1</sup>. Hierbei handelt es sich um ein Public Key-Verfahren, mit dem nahezu alle DNS-Sicherheitsanforderungen erfüllt werden können.

#### **2 Komponenten**

Das DNS besteht im Grunde aus drei Grundelementen, die hier kurz vorgestellt werden.

#### **2.1 Domänennamensraum**

Der Domänennamensraum hat eine baumförmige Struktur, dessen Knoten und Blätter als "Labels" bezeichnet werden. Die Wurzel des Baumes ist ein Punkt. Auf der nächsten Stufe folgen die sog. "Top Level Domains", kurz TLD. Traversiert man den Baum von unten nach oben zur Wurzel hin, und separiert die Labels durch einen Punkt, ergibt dies den vollständigen Domänennamen (Fully Qualified Domain Name, FQDN). Deshalb enthält der genaue, formale Domänenname am Ende eigentlich einen Punkt. Dieser kann aus praktischen Gründen aber weggelassen werden.

```
--- ch
  | |---- switch
| |---- fh-aargau
| |---- cs
| |---- itsm
|---- net
    | |---- root-servers
```
Der FQDN der Domäne itsm ist itsm.cs.fh-aargau.ch. .

#### **2.2 Nameserver**

.

Ein Nameserver enthält Informationen über einen oder mehrere Teile des Domänenbaums. Er wird durch eine höhere Ebene im Baum delegiert, und ist für den Namensraumes unterhalb der delegierten Ebene zuständig. Dabei beantwortet er Anfragen über seinen Zuständigkeitsbereich über den UDP-Port 53. Für Teile seines eigenen Namensraums kann er ebenfalls weitere Nameserver delegieren.

Es wird grundsätzlich zwischen Primary- und Secondary Nameserver (bzw. Master und Slave) unterschieden, wobei beide "autoritative" Informationen retournieren. Im Gegensatz dazu stehen "nicht-autoritative" Nameserver, die ihre Daten aus zweiter oder dritter Hand erhalten

1 http://www.onlamp.com/pub/a/onlamp/2004/10/14/dnssec.html

haben, und somit keine gesicherten Angaben über den Namensraums geben können. Diese werden auch als "caching only" Nameserver bezeichnet.

Secondary Nameserver dienen als Backup und erhalten ihre Daten von ihrem Master, dem Primary Nameserver. Dieser Vorgang wird als "Zonentransfer" bezeichnet, und wird über den TCP-Port 53 abgewickelt.

#### **2.2.1 Zone**

Eine Zone enthält die Teile des Domänenbaums, für dein Nameserver autoritative Informationen besitzt. Sie wird durch einen Primary Nameserver verwaltet und aus Redundanz-Zwecken auf mindestens einen oder mehreren Secondary Nameserver gespiegelt.

Die Objekte einer Zone, z.B. Mailserver oder Netzwerkdrucker, werden in einer Zonendatei aufgeführt, deren Original auf dem Primary Nameserver liegt. In regelmässigen Abständen wird diese per Zonentransfer zu den Secondary Nameservern übertragen.

Eine Zone kann eine gesamte Domäne umfassen. Normalerweise werden Subdomänen aber in eigenen Zonen verwaltet.

Beispiel FH-Aargau:

.

 $---$  ch | |---- fh-aargau | |---- cs (Zone) | |---- loki Primary NS | |---- freya Secondary NS | |---- itsm (Zone bzw. Subdomäne von cs) | |---- itsm Primary NS | |---- bs7800e Secondary NS

Die Domäne cs.fh-aargau.ch. besitzt die Subdomäne mit dem Label itsm, welche in einer eigenen Zone durch den Primary Nameserver itsm.itsm.cs.fh-aargau.ch. verwaltet wird. Sie delegiert ihm diese Zone. Die Objekte dieser Zone sind die Rechner itsm und bs7800e. Die Zonendatei auf dem Primary Nameserver loki.cs.fh-aargau.ch. enthält deswegen folgende Einträge (Resource Records):

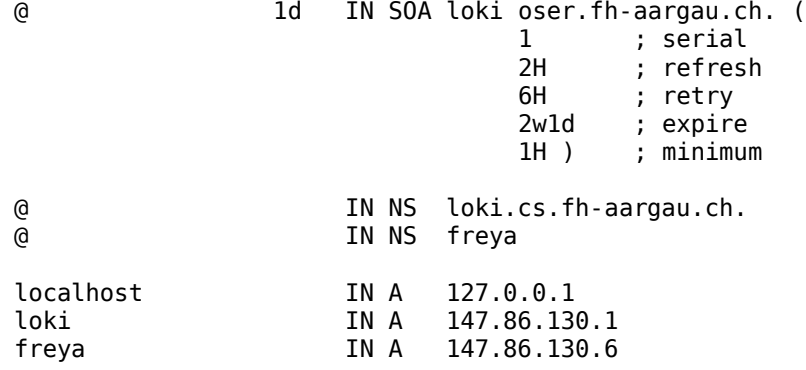

Die Zonendatei von itsm.cs.fh-aargau.ch. könnte wie folgt aussehen:

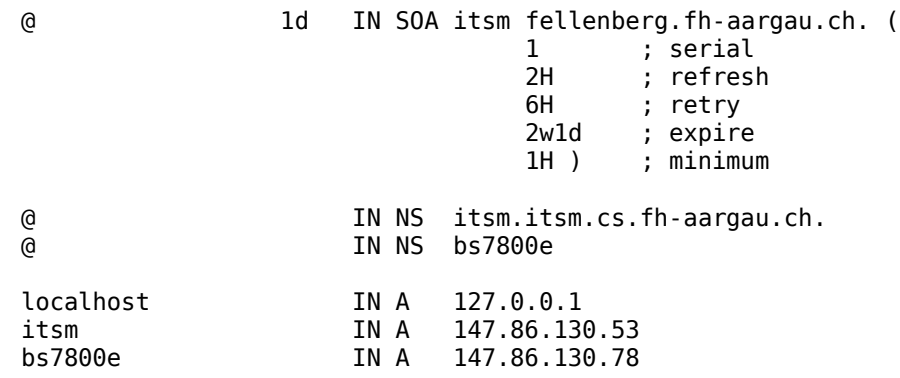

@ ist dabei der Name der Zone und kann einfachheitshalber weggelassen werden. In diesem Fall steht es für cs.fh-aargau.ch. bzw. itsm.cs.fh-aargau.ch. .

Die Regeln, wie eine Zonendatei auszusehen hat, sind im Anhang (Siehe Anhang I – Regeln Zonendatei) beschrieben.

#### **2.2.2 Reverse Lookup**

Um DNS Spoofing-Angriffe verhindern zu können, muss ein Nameserver, wie in der Einführung bereits erwähnt wurde, auch Adressen in Namen umwandeln können. Der bisher beschriebene Domänennamensraum wird deshalb um einen weiteren Namensraum, den der IP-Adressen, erweitert. Das bedeutet auch, dass stets zwei Dateien für eine Zone erstellt werden müssen, eine für den Domänen-, und eine für den Adressnamensraum.

Diese Domäne wird aus historischen Gründen arpa bezeichnet. Da Internet-Adressen als in-addr bezeichnet werden, heisst die volle Domäne in-addr.arpa. (auch hier wieder mit schliessendem Punkt). Dieser Baum enthält schliesslich alle IP-Adressen. Die Besonderheit ist nun, dass die Teile der Netzwerk-Adresse zwar rückwärts, also wie wir das bisher bei den Namen taten, notiert werden, aber auf den ersten scheint das ziemlich verwirrend. Wollen wir beispielsweise eine Zone für das Netzwerk 192.168.100. einrichten, so sieht die korrekte Bezeichnung 100.168.192.in-addr.arpa. aus.

Die Reverse-Zonendatei für itsm.cs.fh-aargau.ch. , also 130.86.147.in-addr.arpa. :

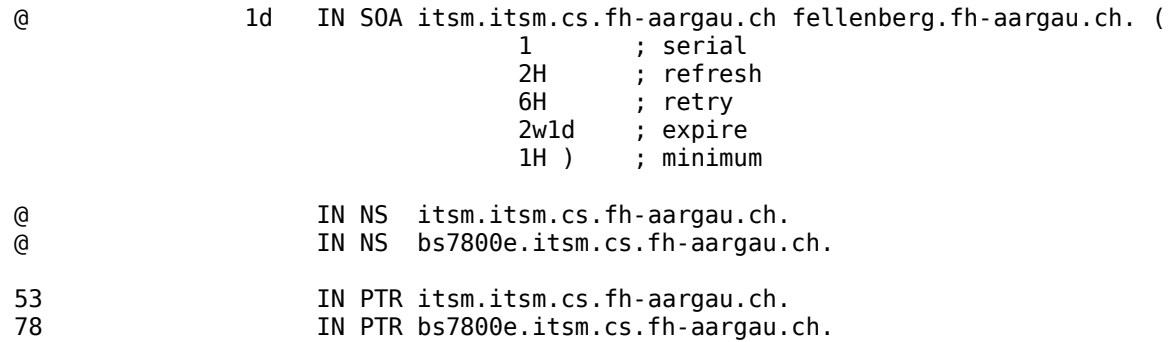

#### **2.2.3 Localhost**

Eine weitere Besonderheit ist der Begriff localhost. Ein Nameserver ist auch verantwortlich, dass dieser richtig aufgelöst wird. Es gibt verschiedene Möglichkeiten, dieses Problem zu lösen. Die meist verbreitetste ist, localhost als eine Top Level Domain zu behandeln, und stets eine solche Zone selber zu definieren.

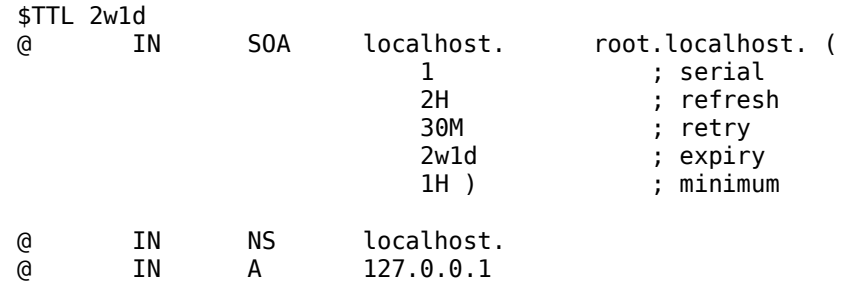

#### **2.2.4 Root Server**

Damit ein Nameserver Informationen über andere Teile des Namensraumes finden kann, werden ihm Daten über die sog. "Root Server" in Form einer statischen Datei hinterlegt. Derzeit gibt es 13 solcher Root Server, die auf der ganzen Welt verteilt, und mit den Namen 'A' bis 'M' bezeichnet sind, und z.T. aus Serververbünden bestehen. Sie stellen die oberste Instanz des DNS dar. Die Root Server 'B' bis 'M' beziehen ihre Informationen jeweils vom Root Server 'A', welcher von VeriSign betrieben wird.

#### **2.3 Resolver**

Resolver sind Programme, die Informationen aus dem Nameserver abrufen können. Sie bilden die Schnittstelle zum Nameserverdienst, und sind entweder eigene Programme (nslookup, dig), oder sie sind in Applikationen (Bsp. Browser) eingebettet.

Ein Resolver arbeitet entweder iterativ oder rekursiv. Bei iterativen Anfragen retourniert der Nameserver entweder einen Resource Record oder einen anderen Nameserver, der vom Resolver weiterverwendet werden kann. Bei der rekursiven Anfrage hingegen erhält der Resolver entweder den endgültigen Resource Record, oder nichts.

#### **3 Praktisches Beispiel**

Als praktisches Beispiel wird nun die Zone marinucci.itsm.cs.fh-aargau.ch. mit bind eingerichtet. Als Primary Nameserver der Zone dient der Labor-Rechner da8250j, der zugleich als Secondary der Zone boss.itsm.cs.fh-aargau.ch. Fungiert. Dessen Primary ist bs7550c.

#### **3.1 Gentoo Installation von bind**

# emerge bind

Als erstes werden die benötigten Zonendateien erstellt:

**/var/bind/named.ca** (für die Root Server)

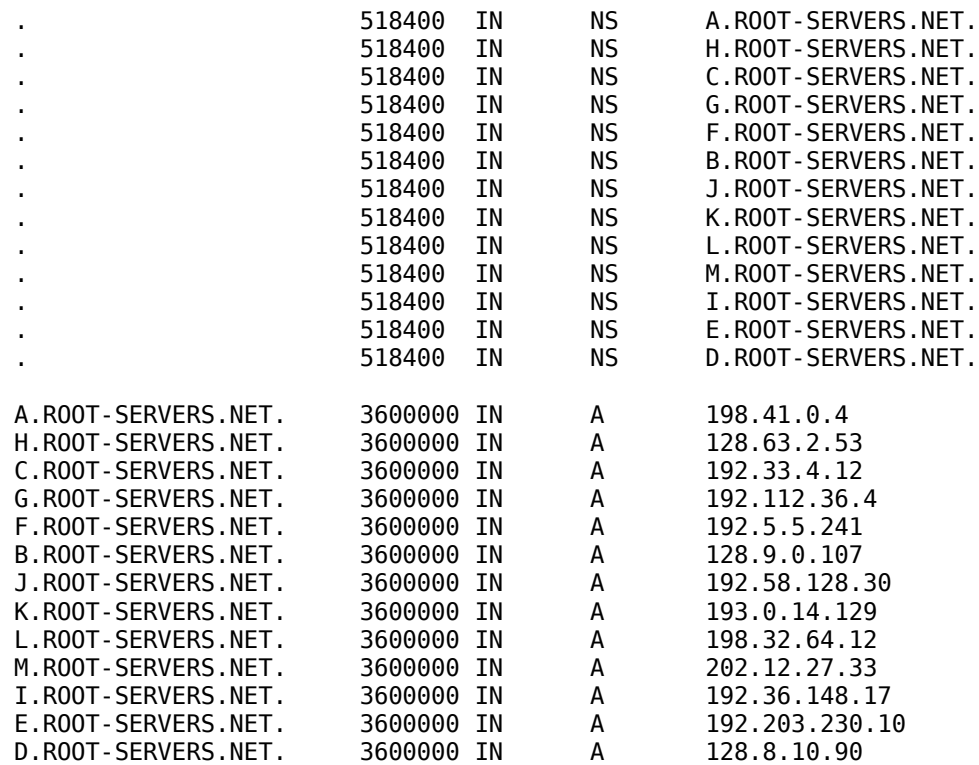

#### **/var/bind/pri/localhost.zone**

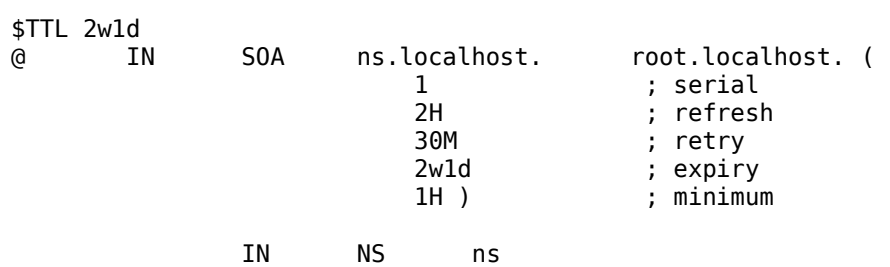

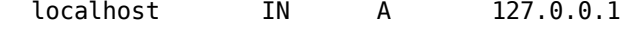

### **/var/bind/pri/127.zone**

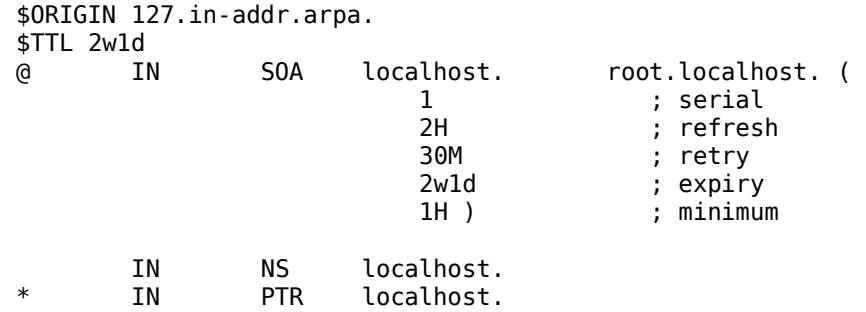

#### **/var/bind/pri/mari.zone**

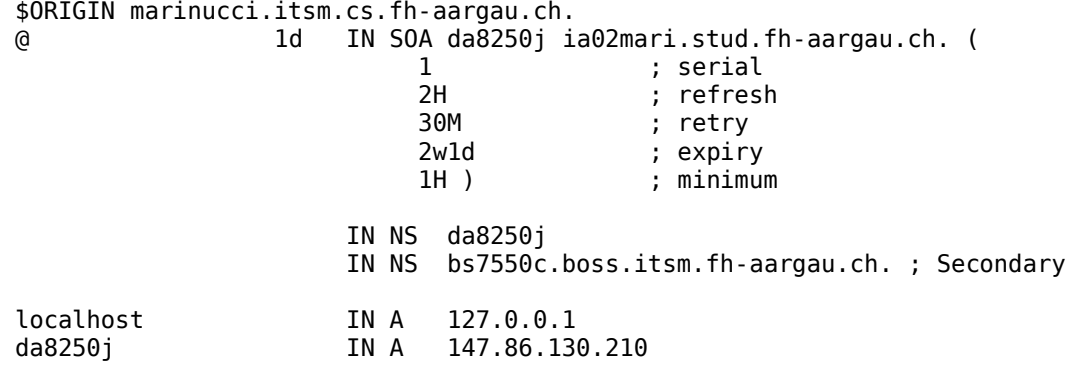

Nun wird bind so konfiguriert, dass er die erstellten Zonendateien zuordnen kann.

#### **/etc/bind/named.conf**

```
options {
    directory "/var/named";
    listen-on-v6 { none; };
    listen-on { 147.86.130.210; };
};
// Zones
zone \ldots " IN {
    type hint;
    file \ldots named.ca";
};
zone "marinucci.itsm.cs.fh-aargau.ch" IN {
    type master;
    file "pri/mari.zone";
    allow-transfer { 147.86.130.42; };
};
zone "localhost" IN {
    type master;
    file "pri/localhost.zone";
};
zone ,127.in-addr.\narray TN {
    type master;
    file npri/127.zone";
};
zone "boss.itsm.cs.fh-aargau.ch" IN {
    type slave;
    file "sec/boss.zone";
    masters { 147.86.130.42; };
};
```
Bevor der Nameserver gestartet wird, sollten die Konfigurationsdateien resp. die Zonendateien auf Korrektheit überprüft werden:

- # named-checkconf /etc/bind/named.conf
- # named-checkzone boss.itsm.cs.fh-aargau.ch. /var/bind/sec/boss.zone
- # named-checkzone marinucci.itsm.cs.fh-aargau.ch. /var/bind/pri/mari.zone

Falls keine Fehler aufgetaucht sind, kann der Nameserver nun gestartet werden. Mit dieser Konfiguration sollte ein Nameserver aber nicht für Produktionszwecke eingesetzt werden. Hierfür sollten sowohl TSIG oder DNSSEC in Erwägung gezogen werden, wie auch das Ausführen von bind in einer chroot-Umgebung. Bei Änderungen an den Zonendateien darf nicht vergessen werden, die Seriennummer zu inkrementieren. Am besten wird dabei das Datum in der Form YYYYMMDD als Nummer verwendet.

# /etc/init.d/named start # rc-update add named default

Im Verzeichnis /var/bind/sec erstellt bind nach dem Start die Zonendatei boss.zone. Falls bind diese Datei nach dem Starten nicht lesen kann (tail -f /var/log/messages), sollte der Benutzer des Verzeichnisses auf named geändert werden:

# chown -R named:root /var/bind

Nun können wir uns mit einem Resolver, z.B. nslookup, mit dem Nameserver verbinden, und überprüfen, ob er wirklich funktioniert:

# nslookup > server 147.86.130.210 Default server: 147.86.130.210 Address: 147.86.130.210#53 > da8250j.marinucci.itsm.cs.fh-aargau.ch. Server: 127.0.0.1<br>Address: 127.0.0.1 127.0.0.1#53 Name: da8250j.marinucci.itsm.cs.fh-aargau.ch Address: 147.86.130.210

Als letztes können wir nun noch unsere /etc/resolv.conf entsprechend anpassen:

nameserver 127.0.0.1 nameserver 147.86.130.1 nameserver 147.86.130.6 nameserver 147.86.130.53 nameserver 147.86.130.56 search cs.fh-aargau.ch itsm.cs.fh-aargau.ch marinucci.itsm.cs.fh-aargau.ch

#### **4 Anhang**

#### **Anhang I - Regeln Zonendatei**

#### **Regel 1**

Leerzeilen sind zulässig.

#### **Regel 2**

Kommentare werden durch ";" eingeleitet.

#### **Regel 3**

Soll ein Resource Record auf mehrere Zeilen verteilt werden, so müssen Klammern verwendet werden.

Beispiel:

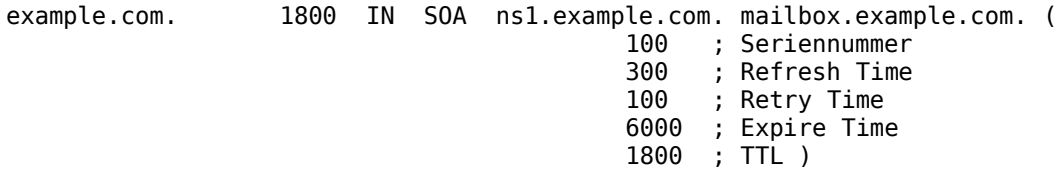

#### **Regel 4**

Erscheint Name der Zonendatei - der so genannte Origin - ohne Extension isoliert, so darf er durch ein "@" ersetzt werden.

Beispiel:

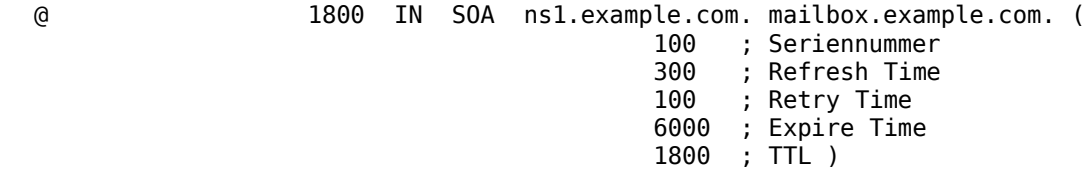

#### **Regel 5**

Erscheint der Origin (Name der Zonendatei ohne Extension) am Ende eines Namens, so darf er weggelassen werden.

Beispiel:

@ 1800 IN SOA ns1 mailbox ( 100 ; Seriennummer<br>300 ; Refresh Time ; Refresh Time 100 ; Retry Time 6000 ; Expire Time 1800 ; TTL )

#### **Regel 6**

Haben zwei oder mehr aufeinanderfolgende RRs den gleichen Namen, so braucht nur der erste angegeben zu werden.

#### **Regel 7**

Das Klassenfeld "IN" muss nur beim ersten RR angegeben werden.

Beispiel:

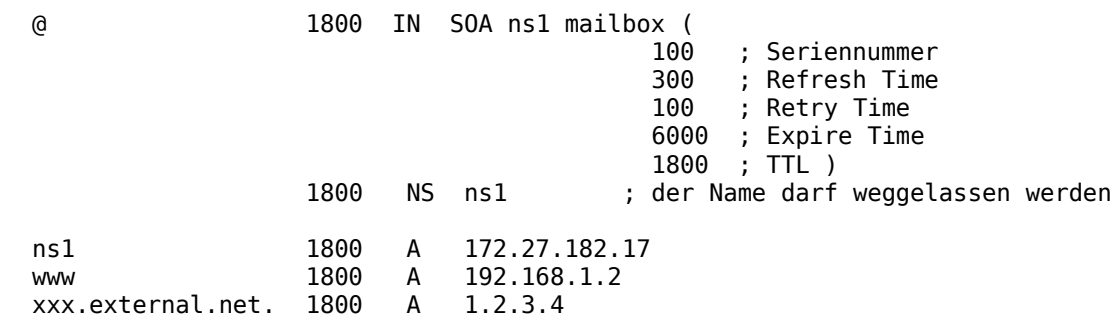

#### **Regel 8**

Ist in einem RR kein TTL vorhanden, so wird der letzte in der Zonendatei vorher vorhandene TTL-Wert verwendet. Ist vorher kein TTL vorhanden, so wird der Wert aus dem SOA Resource Record genommen.

Beispiel:

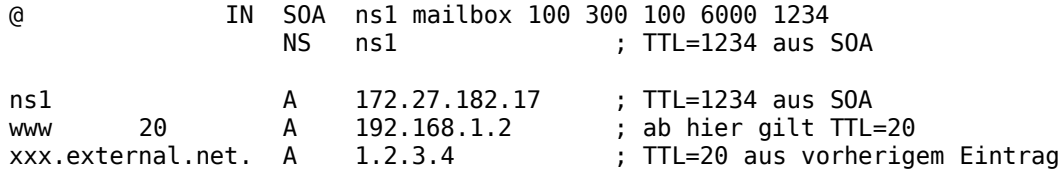

#### **Regel 9**

Standard-Origin ist der Dateiname ohne Extension. Mit der \$ORIGIN-Anweisung können beliebige andere Origins definiert werden. Ein neu definierter Origin ist für alle folgenden Zeilen (bis zur nächsten Origin-Anweisung) gültig.

Beispiel:

@ IN SOA ns1 mailbox 100 300 100 6000 1800  $ns1$ ns1 A 172.27.182.17 www A 192.168.1.2 \$ORIGIN external.net. xxx A 1.2.3.4